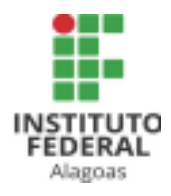

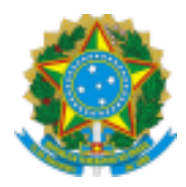

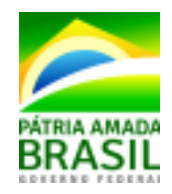

### **SERVIÇO PÚBLICO FEDERAL Ministério da Educação Instituto Federal de Alagoas - IFAL Pró-reitoria de Pesquisa, Pós-graduação e Inovação - PRPPI**

## **EDITAL N° 16/2021 - PROCESSO DE SELEÇÃO DE INTEGRANTES DO CONSELHO EDITORIAL DO INSTITUTO FEDERAL DE ALAGOAS (IFAL)**

# **Anexo I - Orientações para Submissão das inscrições ao Edital Nº 16/2021-PRPPI/IFAL**

As inscrições deverão ser submetidas por meio de processo administrativo, a ser cadastrado no Sistema Integrado de Patrimônio, Administração e Contratos – SIPAC. Toda a documentação deve ser submetida em formato PDF, durante o preenchimento no SIPAC.

Os Anexos do Edital XX/2021-PRPPI/IFAL estão disponíveis em formato editável e deverão, após preenchimento, ser convertidos para o formato PDF. A assinatura dos mesmos dar-se-á de forma digital no próprio sistema.

O preenchimento no sistema deverá seguir as orientações:

- 1. Acessar o SIPAC, usando login e senha pessoais, utilizando na sequência: **MESA VIRTUAL - PROCESSOS - CADASTRAR PROCESSO;**
- 2. Preencher o formulário que se apresenta com os dados:

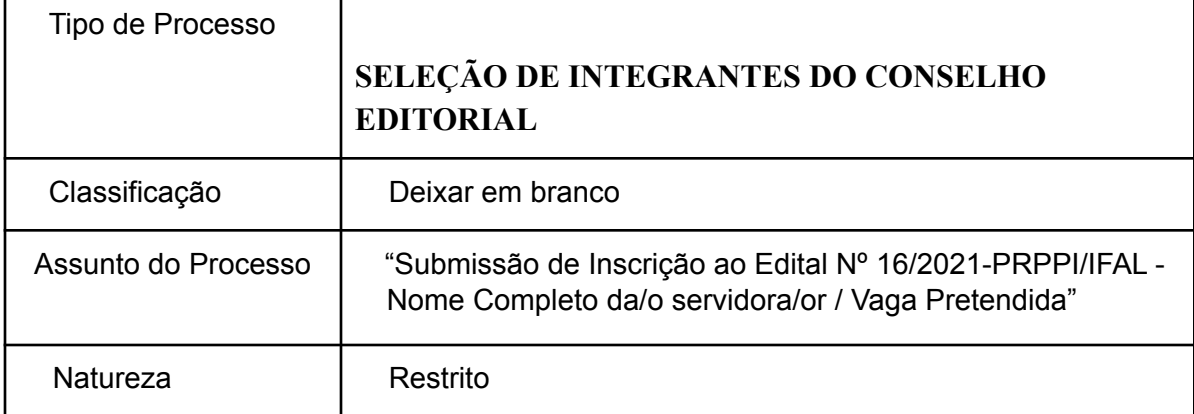

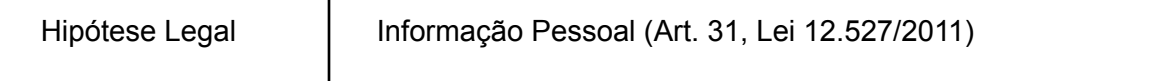

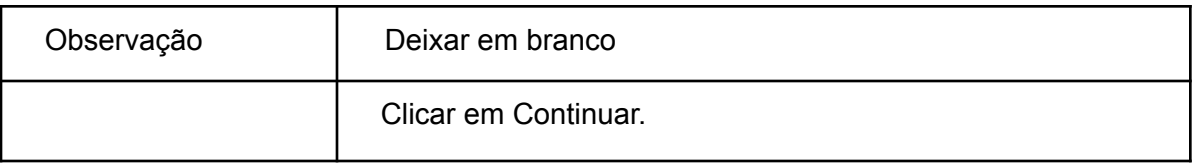

- 3. O Próximo formulário será destinado à inserção dos documentos no processo. Os campos apresentados no sistema não mencionados nos quadros abaixo não são de preenchimento obrigatório e, portanto, podem ser deixados em branco.
- 4. Para o primeiro documento, seguir as indicações:

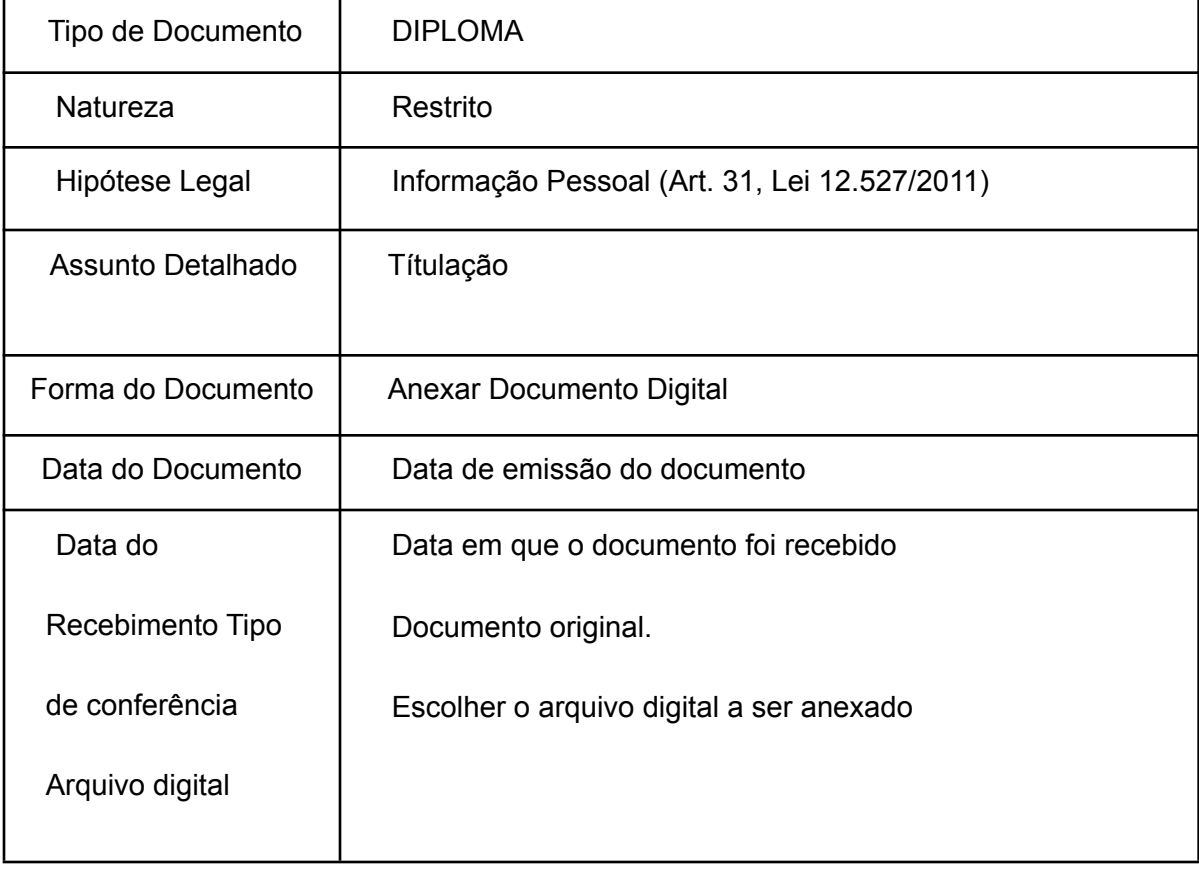

Adicionar Documento e Assinatura Após preenchimento dos dados, clicar em "minha assinatura". "Adicionar Documento". Em seguida, clicar

em "adicionar assinante" e depois em

5. Para o segundo documento, se a/o candidata/o tiver:

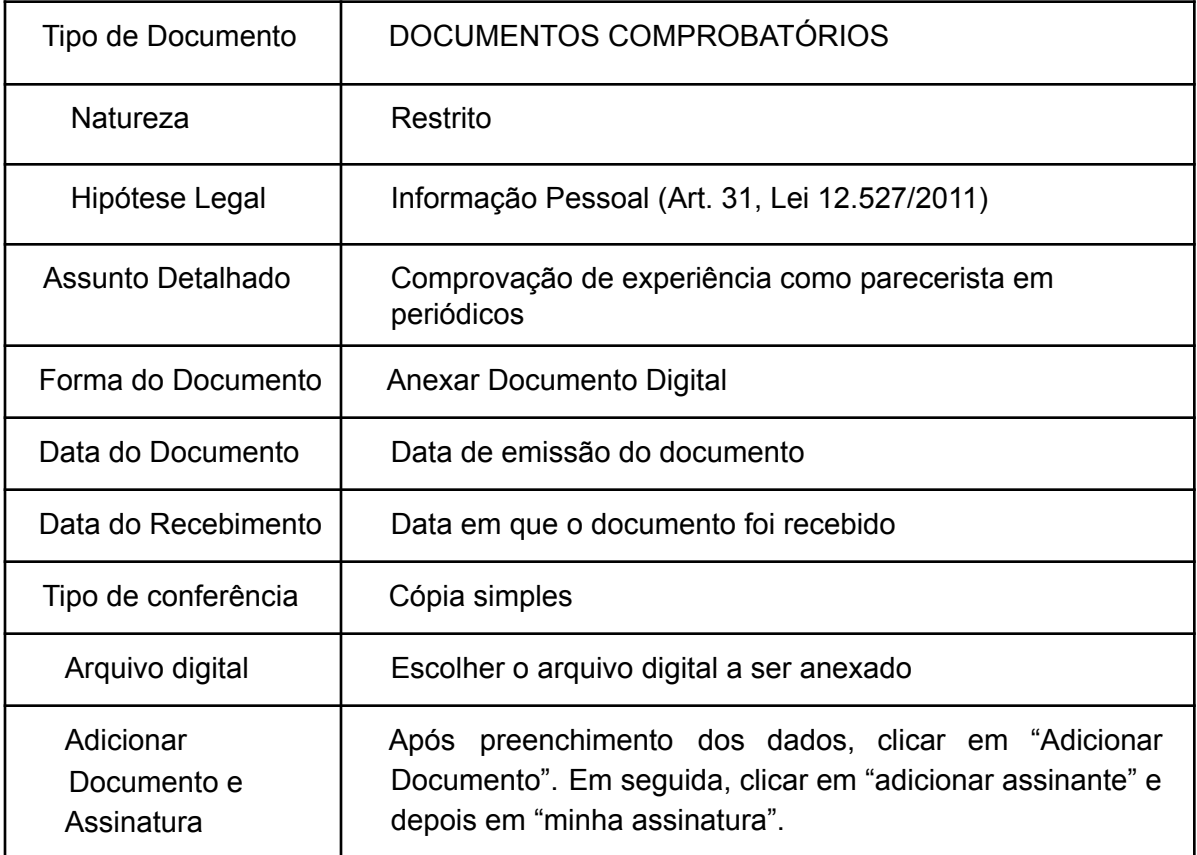

### 6. Para o terceiro documento, se a/o candidata/o tiver:

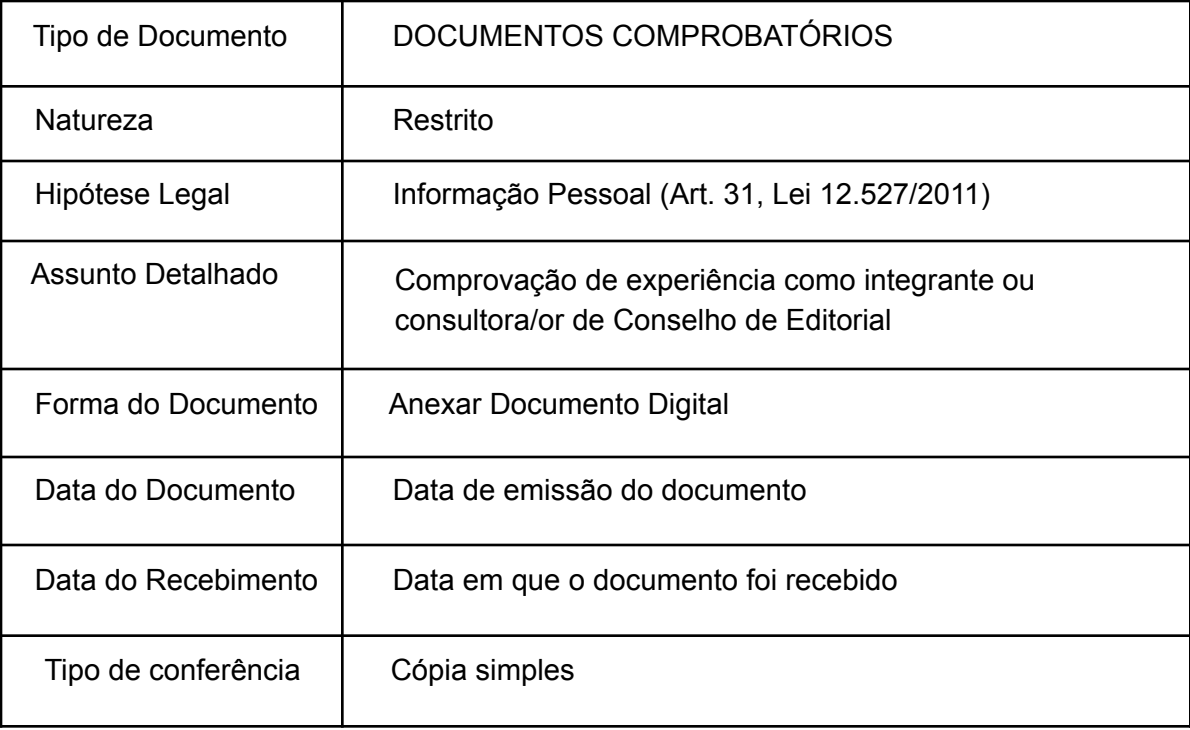

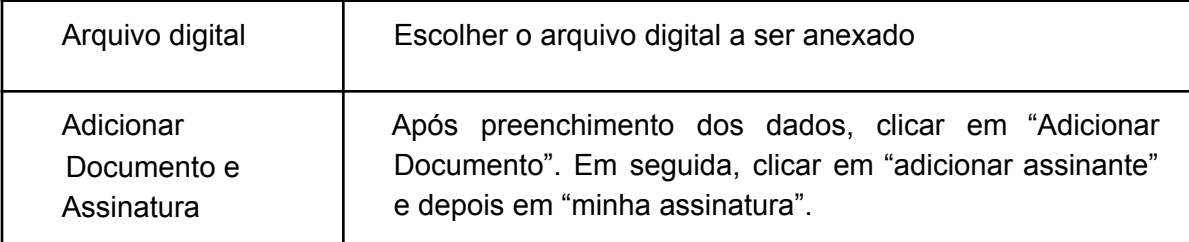

## 7. Para o quarto documento:

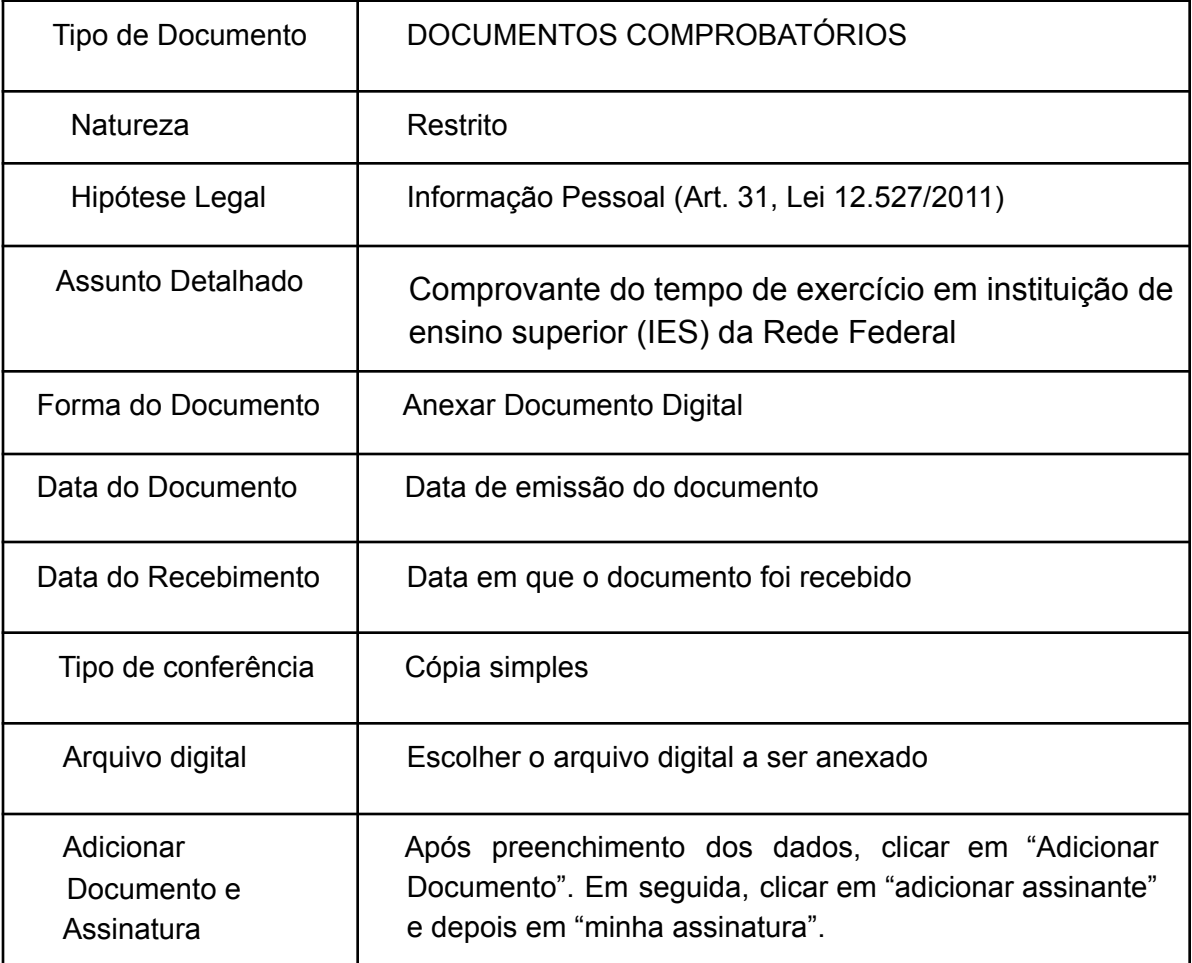

### 8. Para o quinto documento:

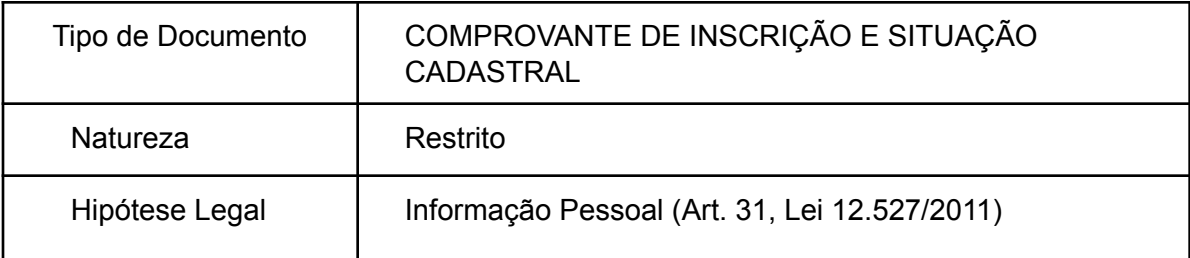

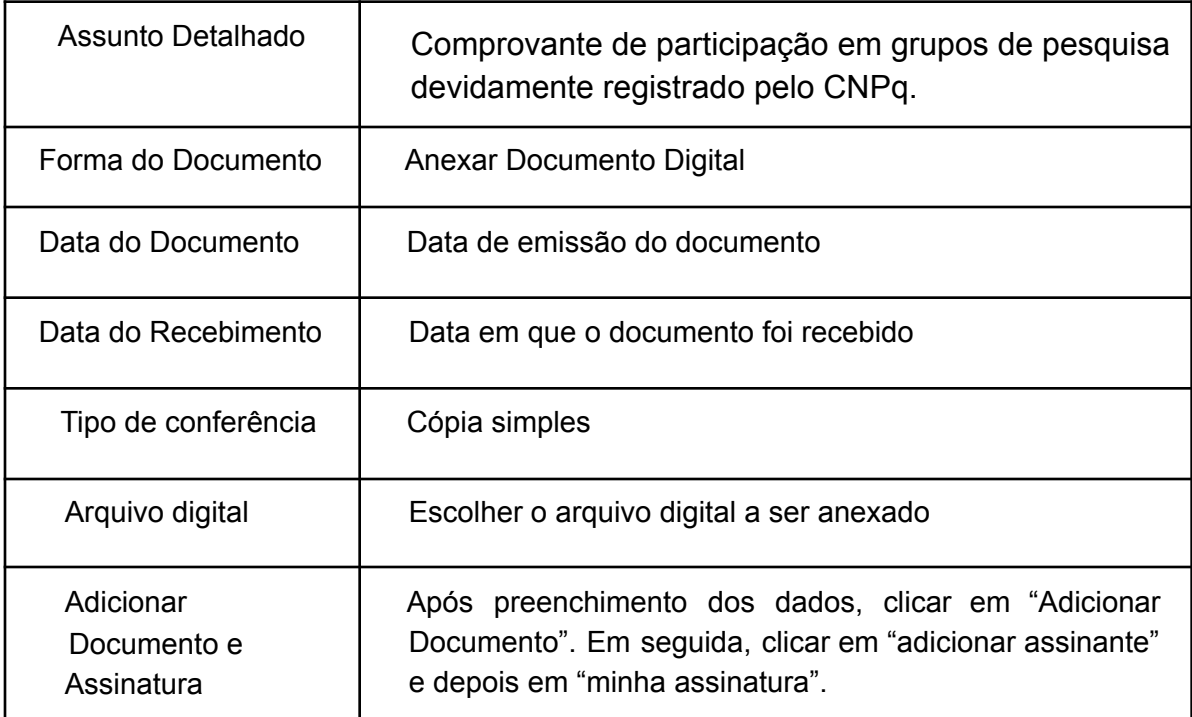

- 9. Após assinar todos os documentos, clicar em "inserir documentos no processo".
- 10. Cadastrar como interessado no processo a/o própria/o servidora/or que está se candidatando ao edital e, também, a "unidade" PRPPI.
- 11. Movimentar o processo para o Departamento de Pesquisa e Inovação/PRPPI.
- Se ainda restarem dúvidas, segue link do tutorial disponibilizado na página do Ifal para adição de documentos em processos:

https://www2.ifal.edu.br/processo-eletronico/arquivos/07-adicionar-novo-documento-ao-pro cess o-mesa-virtual.pdf .

> EUNICE PALMEIRA DA SILVA Pró-reitora de Pesquisa, Pós-graduação e Inovação - IFAL

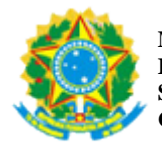

*Emitido em 25/09/2021*

#### **EDITAL Nº 408/2021 - PRPPI-ASPRPPI (11.01.04.07)**

**(Nº do Protocolo: NÃO PROTOCOLADO)**

*(Assinado digitalmente em 25/09/2021 13:16 )*  EUNICE PALMEIRA DA SILVA *PRO-REITOR(A) 2422219*

Para verificar a autenticidade deste documento entre em [https://sipac.ifal.edu.br/documentos/](https://sipac.ifal.edu.br/public/jsp/autenticidade/form.jsf) informando seu número: **408**, ano: **2021**, tipo: **EDITAL**, data de emissão: **25/09/2021** e o código de verificação: **2a55b1a3f4**